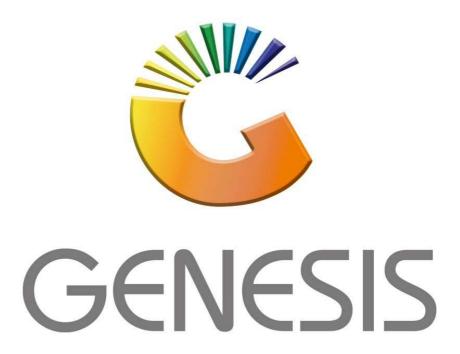

## How to Guide How to do a Quotation

MRJ Consultants

37 Weavind Ave, Eldoraigne, Centurion, 0157

Tel: (012) 654 0300

Mail: helpdesk@mrj.co.za

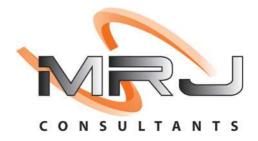

1. Open Genesis Menu.

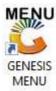

2. Type User code and Password.

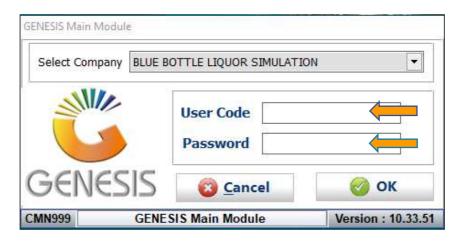

3. Open Till Module from the Main menu.

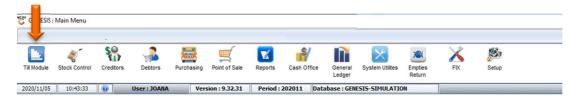

4. Once opened you will be prompted to the below, Click on Order Quotes & Dispatching.

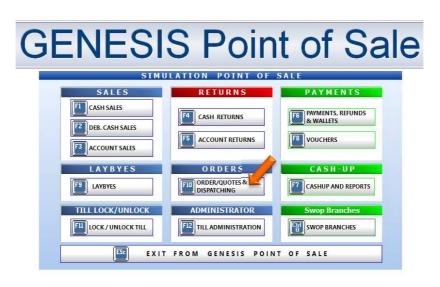

5. You will now see a drop down appear, here you can select Quotations

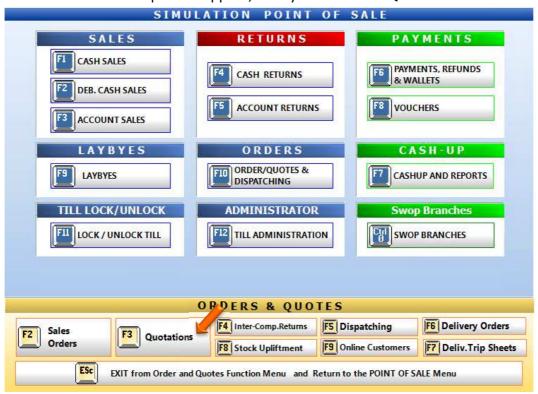

6. Once opened you will see all open Quotations, here we will **select new Quote** or **press Ins on your keyboard.** 

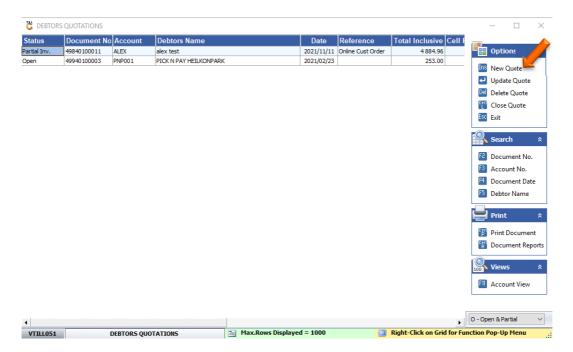

7. To select a Debtor click on the ? (Question mark) or type in the Acc No if you know it.

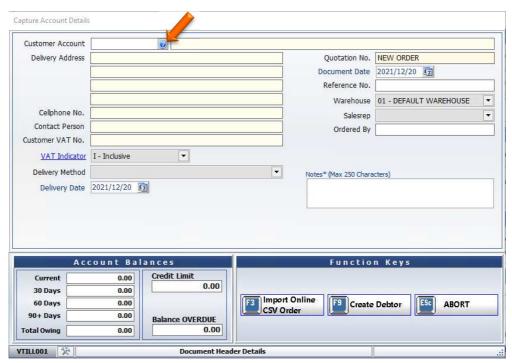

8. Once opened you will see all your debtors, here you can select the required debtor.

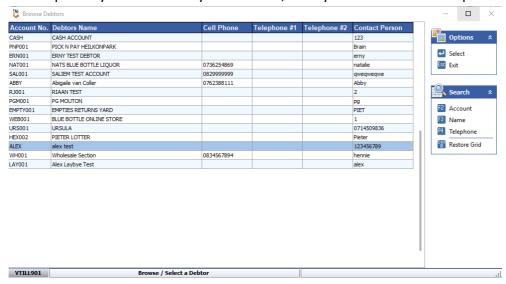

9. Once you have selected the debtor press Enter on your keyboard to auto prompt all the debtor information. This will show your debtors Account balances and credit limits.

You have the option to import docs, CSVs or created a debtor under the function keys section.

Once happy press F10 on your keyboard or click on Proceed.

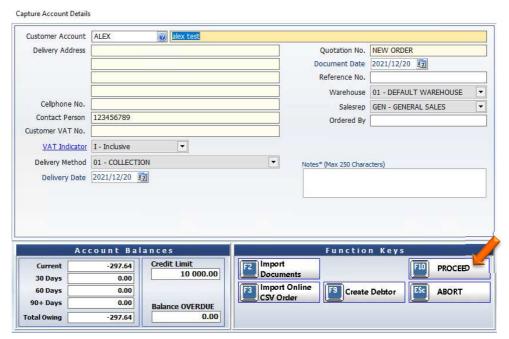

10. Here you can **select the desired items** for the quotation.

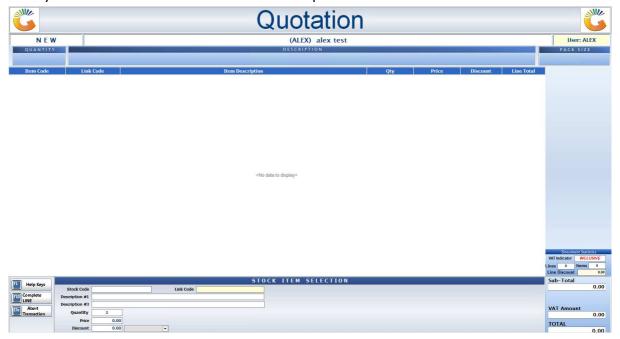

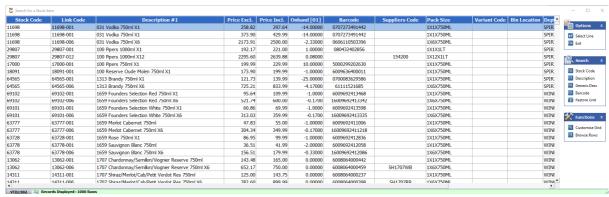

11. Once all items are selected you can **click on Complete sale or press F10 on your keyboard.** 

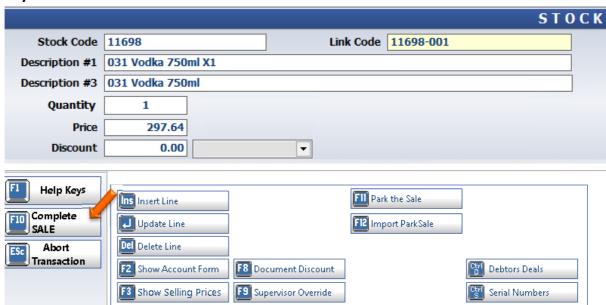

12. When given the option to print press Y on your keyboard or click on Yes.

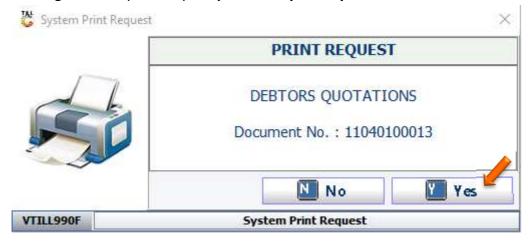

13. Here you will see your Quotation to email to the clint or print out.

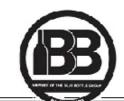

## SIMULATION

110 Kenneth Road Greenhills Randfontein

Telephone: 0861 017 446

Reg.No: 2021/01574/17 VAT No.: 49005124511

E-Mail: sales@simulation.com

ALEX

Telephone 123456789 VAT No.

VAT Ind. INCLUSIVE

Ouotation

Fax No.:

**Document Date** 

11040100013 2021/12/20

Customer Reference Ordered By **Delivery Date** 

Page Number

2021/12/20

THIS QUOTATION IS ONLY VALID IF IT IS SIGNED BY AN AUTHORISED MANAGER AND / OR IS ACCOMPANIED BY A COMPANY STAMP. THIS QUOATION IS VALID FOR 7 DAYS ONLY.

Customer Acc.No: ALEX

| Stock Code | Description        | Quantity | Price  | V.A.T | TOTAL  |
|------------|--------------------|----------|--------|-------|--------|
| 11698-001  | 031 Vodka 750ml X1 | 1.00     | 297.64 | 38.82 | 297.64 |

Undersigned acknowledges the order of the above goods, and the customer, by this signature, accepts the Standard Terms and Conditions of Agreement available on our website. The Customer acknowledge that the above amount is due unconditionally and that it is payable in full on delivery.
BANKING DETAILS: Joana's BANK, BRANCH: Any Branch
XXXXXX, ACC NO: 123125 XXX XXX XXXX

Approved by & Approved Date

Sub-Total 258.82 V.A.T 38.82 TOTAL 297.64

Signature

Quotation Updated by

14. In your quotations you will see the quotation that you have done. Here you can Update, Delete, reprint, or close the quotation.

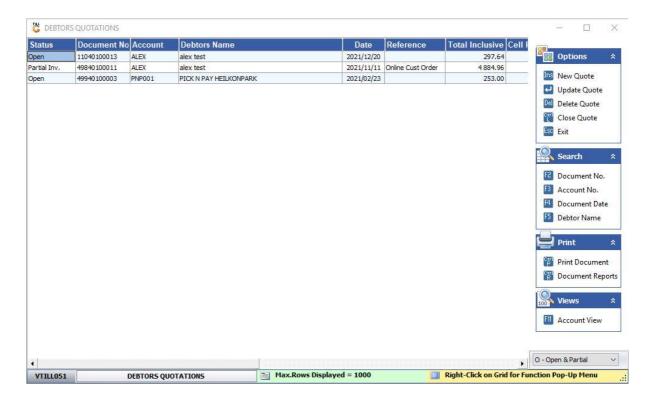